<span id="page-0-3"></span>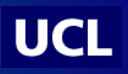

# LFHIT – read and play guide

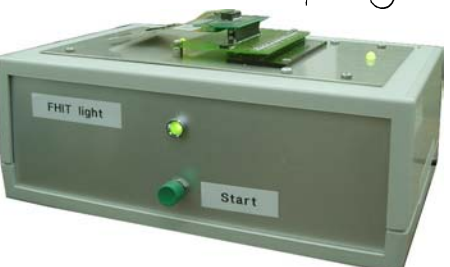

The LFHIT (Little- or Light- FHIT) is a small and highly portable device, for connectivity (CT) and electrical (ET) tests of front-end hybrid (FEH) for CMS tracker. It can either be controlled with a computer or not.

## Tests without computer control - HOWTO

- 1) Plug the FEH (when top panel LED is green or orange : [Table 2\)](#page-0-0)
- 2) Identify the FEH with the jumpers [\(Table 1\)](#page-0-1)
- <span id="page-0-2"></span>3) Push START button
- 4) Test result is available on the front-panel LED [\(Table 2\)](#page-0-0)

Optional : test details can be seen with serial<sup>1</sup> (RS232) connection to a computer, using a terminal<sup>2</sup>.

# Tests with computer control - HOWTO

- 1) Connect LFHIT to the computer via the serial<sup>1</sup> line
- 2) Start the terminal<sup>2</sup> on computer (settings in [Table 4\)](#page-1-0)
- 3) Plug the FEH (when top panel LED is green or orange : [Table 2\)](#page-0-0)
- 4) Send a command via the terminal [\(Table 5\)](#page-1-1) e.g. : ": P1663S [CR]"
- 5) Test result is available on the front-panel LED [\(Table 2\)](#page-0-0) and in the terminal output

Jumper (on top panel) position identifies the hybrid type, needed for FEH proper test. Set the jumpers to **DDDU**  for remote identification with computer. Set the jumpers to **xxxD** for direct identification or no connection with computer. [Table 3](#page-1-2) summarizes the hybrid type according to its part number.

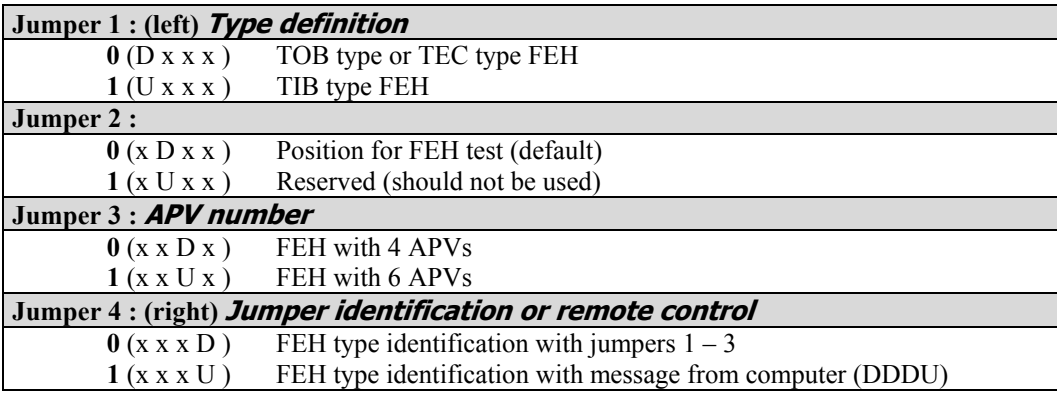

## <span id="page-0-4"></span><span id="page-0-1"></span>**Table 1 : Jumper layout (D is DOWN, U is UP).**

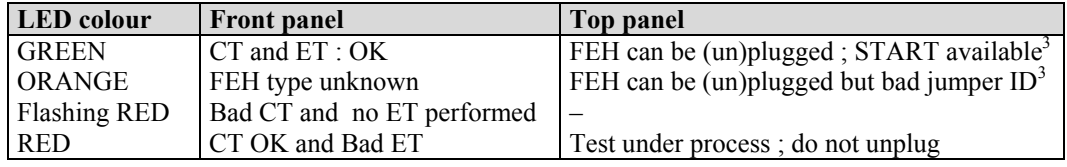

## <span id="page-0-0"></span>**Table 2 : Colour meaning for front- and top-panel LEDs.**

1

<span id="page-0-5"></span><sup>&</sup>lt;sup>1</sup> The connection works also with a Serial-to-USB cable (not provided).

<span id="page-0-6"></span><sup>&</sup>lt;sup>2</sup> Any terminal application, like *TeraTerm Pro* (free download from http://www.fynu.ucl.ac.be/FHIT.html)

<span id="page-0-7"></span>When the top panel LED is green, the FEH can be plugged and the jumper layout defines a valid ID (Table 3). START button is enabled. If jumper layout does not define a proper ID, this LED is orange and START button is then disabled.

FEH are characterized by their **part number**, which is found in barcode, digits 4 to 7. E.g. : in 30216630112345, part number is 1663 .

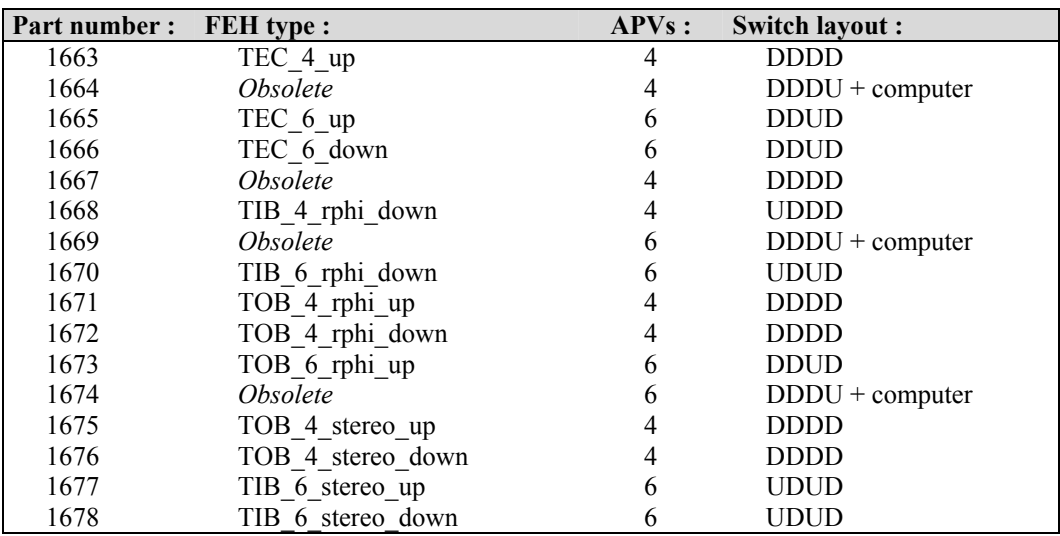

## <span id="page-1-3"></span><span id="page-1-2"></span>**Table 3 : FEH Identification.**

#### On the rear panel :

**Reset** button :

Performs a self-test for the  $FHIT<sup>4</sup>$ ; only needed after triggering the Load/Run switch. All LEDs are flashing if FHIT self-test failed.

**Load/Run** switch :

Should be in **RUN** position for FEH tests.

Should be in  $\text{LOAD}$  position to upgrade the firmware from FHIT web page<sup>5</sup>.

After triggering the **Load/Run** switch, the **Reset** button has to be pushed.

#### **COM** plug :

Connector for a serial RS232 cable (or Serial-to-USB)

Serial communication should be configured in the terminal application.

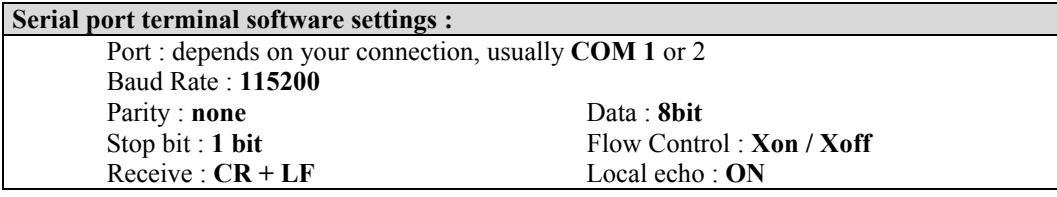

## <span id="page-1-0"></span>**Table 4 : Serial port settings.**

With the computer control, a specific syntax should be used. Every command should start with the column sign : and finish with a Carriage Return [CR] character ("Enter" key). Normal operation is **: PxxxxFS[CR]**, where *xxxx* is the part number. More commands, on debug modes or trigger generation, can be found in FHIT user guide<sup>5</sup>.

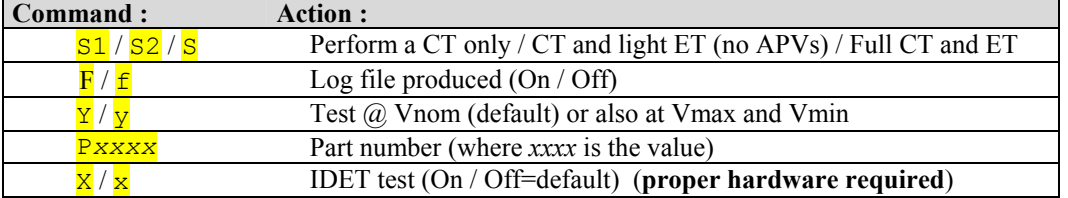

<span id="page-1-1"></span>**Table 5 : Command syntax.** 

To see the self-test messages, start the terminal application before pushing reset.

<span id="page-1-5"></span><span id="page-1-4"></span><sup>&</sup>lt;sup>5</sup> FHIT web page<http://www.fynu.ucl.ac.be/FHIT.html>